# **Kontantfaktura**

### **Se även: [Försäljning >>>](https://support.antwork.se/pages/viewpage.action?pageId=26214471)**

#### **Eller kvitto om Du så vill.**

### **Förenklad funktion:**

När Du registrerar ett besök med patientavgift, men patienten vill inte ha kvitto, så får Du välja vilket sätt patienten betalar. De tre översta valen är väl tydliga: Patienten betalar via Swish, Kontant (svenska pengar) eller iZettle/kort. Det innebär att det skapas en kontantfaktura/kvitto i bakgrunden utan att det stör Dig.

#### **Som tidigare:**

Du registrerar ett besök och patienten vill ha kvitto. Då väljer Du "Öppna kontantfakturering" och kontantfakturan öppnas när Du registrerat besöket.

Du registrerar ett besök och patienten vill ha en faktura för att betalas i efterskott. Då väljer Du "Öppna fakturering" och faktureringsbilden öppnas när Du registrerat besöket.

Det sista alternativet, "Betalas vid senare tillfälle", då händer ingenting annat än att besöket hamnar bland **[ofakturerade besök](https://support.antwork.se/pages/viewpage.action?pageId=6750853)**.

### **Välj Betalning:**

I registreringsbilden kan Du välja Betalning enligt nedan:

Betalning pat. avgift Betald direkt med Kassa (1910) Betald direkt med Kassa (1910) Betald direkt med Swish (1935) Betald direkt med iZettle/kort (1911) Öppna kontantfakturering Öppna fakturering Betalas vid senare tillfälle Betald på annat sätt

Under **[Inställningar, Användarinställningar, fliken Besök](https://support.antwork.se/pages/viewpage.action?pageId=22741100)** kan Du ställa in vad som skall föreslås som som standard.

Betalsättet, i det tre översta valen, bestämmer Du under **[Inställningar, Användarinställningar, fliken Fakturering och Betalning](https://support.antwork.se/pages/viewpage.action?pageId=23396455)**.

Har Du valt "Betald direkt ..." så händer inget mer. Kontantfaktura skapas automatiskt i bakgrunden. Fakturor/kvitton finns under **[Fakturor](https://support.antwork.se/pages/viewpage.action?pageId=16679165)** om Du vill skriva ut dem i efterhand.

Om Du registrerar "Uteblivet besök" kommer "Öppna fakturering" upp som förslag automatiskt.

Väljer Du "Öppna kontantfakturering" eller "Öppna fakturering" så öppnas faktureringsbilden.

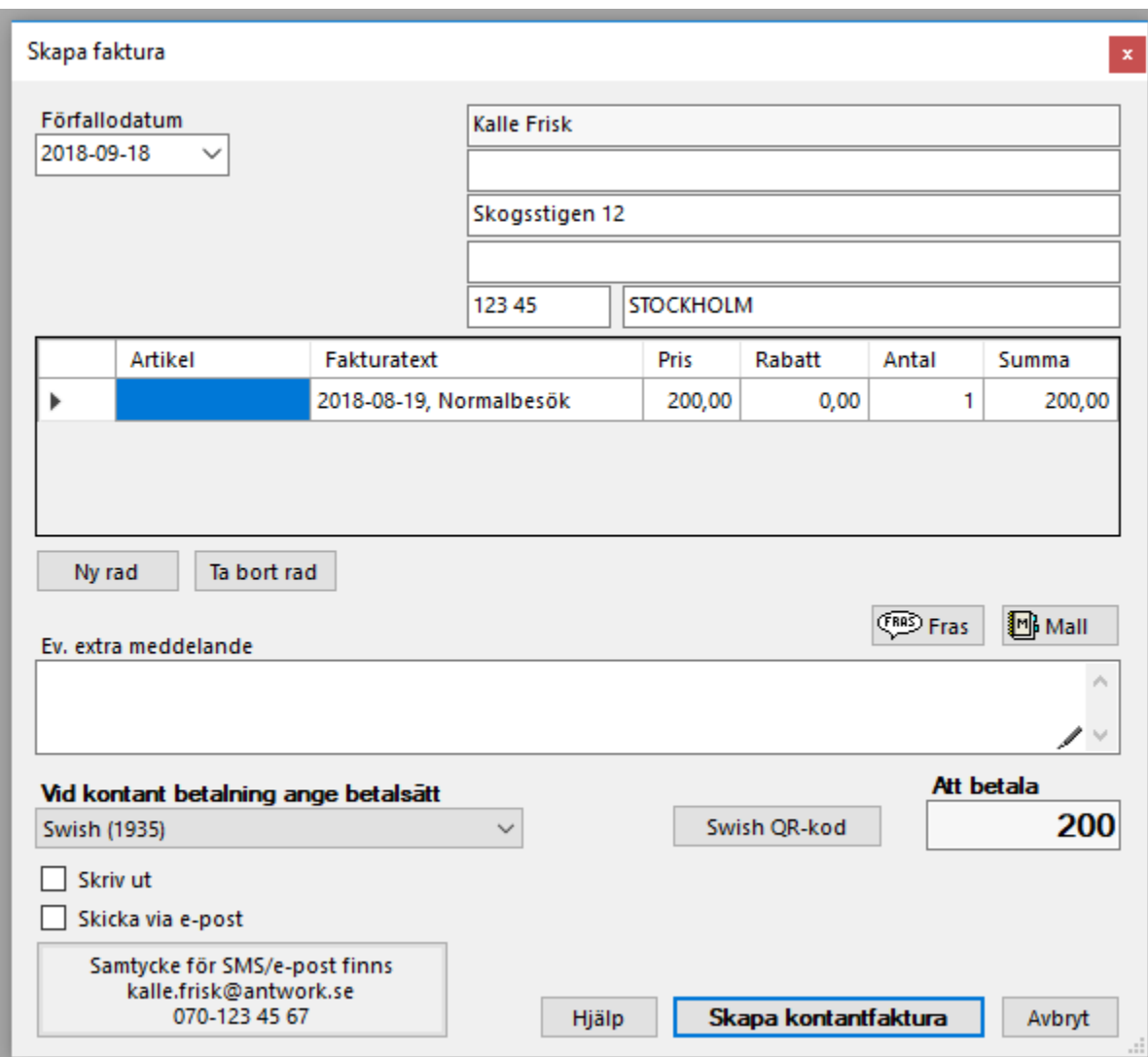

**Kontantfakturering:** Du **SKALL ANGE** ett "Betalsätt", d.v.s. om patienten betalar med kontanter (pengar), Swish, iZettle eller annat betalsätt som räknas som kontant betalning.

**Fakturering:** Du skall **INTE ANGE** betalsätt (skall vara tomt) om Du vill skapa en faktura (som patienten betalar senare).

Om det saknas något betalsätt eller konto, se **[här >>>](https://support.antwork.se/pages/viewpage.action?pageId=6750866)**

Du kan välja standard betalsätt under Inställningar, Användarinställningar, fliken Fakturering och Betalning, se **[här >>>](https://support.antwork.se/pages/viewpage.action?pageId=23396455)**.

Du kan välja om Du vill skriva ut Fakturan/kontantfakturan (kvittot) genom att kryssa i VSKriv ut

Vill patienten ha sitt Kvitto/Faktura med E-post, klicka i V Skicka via e-post

Du kan klicka i en, båda eller ingen beroende på vad du vill göra.

Även dessa kryss kan Du ställa in standard, om de skall vara ikryssade eller ej under Inställningar, Användarinställningar, fliken Ekonomi, se **[här >>>](https://support.antwork.se/pages/viewpage.action?pageId=23396455)**

För att skicka Fakturan/Kontantfakturan med E-post fordras att patienten ger sitt samtycke. Det kan se ut så här:

Samtycke saknas för sms/epost.

Då kan du klicka på den rutan och registrera samtycke och ange E-post-adress till patienten:

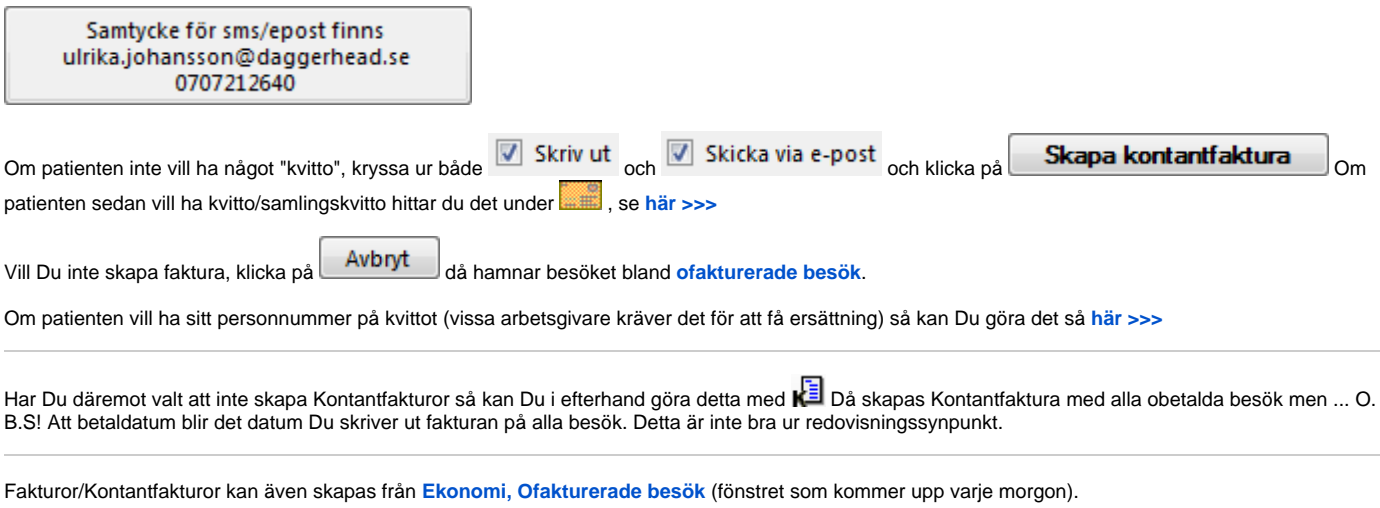

## **[Så här ser fakturan ut >](https://support.antwork.se/pages/viewpage.action?pageId=29163679)**

**SG-X Hjälpsystem**<br>© ANTWORK AB